計測自動制御学会東北支部第 273回研究集会 (2012.6.29)

### 資料番号 273-11

# .ZigBeeモジュールを用いた ワイヤレスレスポンスアナライザの試作

Study on wireless response analyzer using ZigBee modules

0中村好智, 細川靖, 工藤隆男

oYoshitomo Nakamura, Yasushi Hosokawa, Takao Kudoh

八戸工業高等専門学校 機械・電気システム工学専攻(電気系)

Hachinohe National College of Technology

キーワード: 無線(wireless), レスポンスアナライザ(response analyzer), 分析(classwork analyze)

連絡先:〒 039-1192 青森県八戸市田面木字上野平 16-1 八戸工業高等専門学校 機械・電気システム工学専攻(電気系)工藤隆男研究室 Tel.: 0178-27-7279, Fax.: 0178-27-7279, E-mail: tkudoh e@hachinohe-ct.ac.jp

# 1. 緒言

 $\epsilon$ 

専門導入教育の可否がその後の成績を左右しがちで あることから,品質管理手法に基づく「実験・授業・小 テスト・診断と個別指導」を1サイクルとする電気基 礎教育を提案し行なっている.学習テーマ毎に授業・実 験を行った後,マークカードを用いた小テストにより, 学生の理解度を把握している.また、実験を併用する 場合の方が,授業だけの場合に比較し,小テストの得 点が高い傾向にある事から、理解度を向上させるため には、実験に参加させる事が重要と思われる[1]。しか し、グループ実験の場合、実験に参加しない学生がい る事から,全員に実験をさせる環境が望まれる.他の 改善すべき点として、授業後に行なっている小テスト の分析方法では分析結果を授業にフィードパックする まで一週間程度の遅れがあり、 タイムリーな補足を出 来ていないのが現状である.そこでこのタイムラグを 解消する必要がある.

そこで,授業参加を促し、リアルタイムな分析と学 生個々の理解度の把握を可能とするシステムとして, レスポンスアナライザ (以下 RA) がある. RA は, 学生 の解答を入力する子機と,子機からの解答データを収 集解析する親機から構成される.商用製品として「リア ルタイムレスポンスアナライザ」, 「Socratec」, 「Interwrite Response」, 「オーディエンス・レスポ ンス・システム 等がある.

しかし,いずれも解答が選択肢に制約されており, 電圧などの実験データを直接入力する機能を備えてお らず、実験データそのものを利用した教育法に使用で きない.また,現状においては実験データを直接入力 可能な RA は見当たらない.

そこで筆者らは,多肢選択式の子機に電圧入力機能 を付加した RA の試作に着手した. ここでは一般教室 や実験教室においての使用を想定し、配線制約がない

無線方式を用いることにした.本報では,その初期段 階として試作した無線モジュールを用いた RA につい て,通信などの評価を含めて報告する.

# 2. 備えるべき機能

RAを授業で使用する際のシステムを図 1に示す. RAは教員が持つ「親機」と学生が1人1台持つ「子 機」により構成される. 教員は黒板やプロジェクター 等で学生に問題を提示する.学生は子機を利用し自身 の解答や実験データを親機に送信する.親機は学生人 数分のデータを受け取り,集計し,解答状況や総得点, 実験データの分布図など,プロジェクターを利用し学 生に提示する. 以上の利用形態に必要な機能について 述べる.

2.1無線通信

教室や実験室などにおける使用を想定していること から配線制約の無い無線方式を用いる.子機と親機の 無線通信距離は十数 m程度必要であると見込まれる.

2.2多肢選択式の解答入力

学生は解答番号を選択・入力し,自身が選択した解

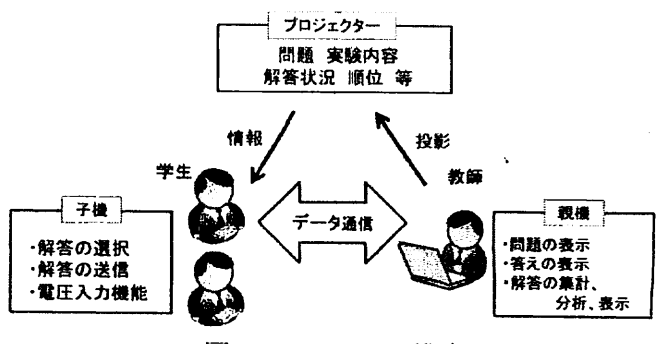

図 1 RA システム構成

答番号を確認してから,親機に送信する必要がある. これらのことから,解答番号を選択するための入力機 能、解答番号を確認するためのディスプレイ機能、そ して親機に送信する機能が必要になる.

# 2.3親機の機能

親機は複数の子機から送信されるデータを受け集計, 分析,結果表示を行う必要がある.また,親機の操作 は教師が授業中に行うので,操作性を考慮し,通信設 定を容易に変更可能などのシステム管理機能も必要に なる.

### 2.4電圧入力

物理量(温度,圧力など)はセンサーにより電圧に 変換し、子機に入力することにより測定を行う. 様々 な実験で使用可能にするためにセンサーの種類や測定 条件, 測定範囲に応じた感度調整機能が必要になる.

#### 3. 試作システム

試作の条件は以下とする。①通信距離が教室内で十 分に扱える程度の距離であること.②複数の信号を同 時に受信して対応できること.③メンテナンス性を考 え,省電力であること.④持ち運びが容易であるこ と.

#### 3.1 通信形態

通信方式は ZigBee, bluetooth,無線 LANなどがある. 条件①②はどの方式も要件を満たすが、無線 LAN はほ かの二つの通信方式に比べ消費電力が 25 倍から 140 倍 あり,電源も DC12Vを必要とする機器が多くコンセン トがある環境でないと導入が難しい.また, bluetooth モジュールと ZigBeeモジュールはモジュール自体小さ く、消費電力も少ないので要件34を満たす. しかし, bluetooth モジュールは ZigBee モジュールに比べ消費 電力が 2倍もある.以上のことから, ZigBeeモジュール を使用する.

ZigBeeモジュールは通信形態の変更のしやすさから ベストテクノロジー社の「ZIG-100B(BTX025)」を使用 した. ZigBee通信は様々な通信形態を構成することが 可能であるが,ここでは複数同時通信を可能にする N:N の接続形態「Broadcasting」を利用した. 接続形態

「Broadcasting」を用いると ZigBee 方式の電波であれ ば無差別に受信してしまうので,子機と親機の通信デ ータには認証コードを含めた.

データ収集はポーリング方式を利用した.

通信データ構成は認証コード,子機 1D,解答番号と 必要最低限の情報で構成した.また,これらはデータ の処理のしやすさから全て ASCII コードでデータを作 成したので,通信データの大きさは 6[byte]となった.

通信条件は通信速度 9600[bps], パリティビット無 し,ストップピットを 1とした.

# 3.2 子機

# 3.2.1 実装した機能

試作した子機を図 2に示す. 多肢選択式の解答入力を 実現するために4個の選択肢用スイッチと, 1個のデー

タ送信用スイッチを取り付けた.また, LEDによりどの スイッチが押されたかを学生に知らせる機能と、解答 データが送信されたか確認できる機能を持たせた.送 信の確認には送信用 LED(赤と青の 2 LED) を利用し て,送信成功ならば選択箇所の LEDの点灯と送信用 LED の紫色の点灯後に、両者 LED を消灯させる. 失敗なら ば, 全 LED を 0.5 秒間点灯させて, 消灯させる事にし た.

解答には以下二つのモードを実装した.

(1) 一問一答モード

一問一答モードは,問題が提示される毎に学生は答 える,という主に授業の演習を想定したモードであ る.

(2) 小テストモード

小テストモードは小テスト等,複数問へのまとまっ た解答が必要な場合に使用する.複数解答し、送信ボ タンにより解答データを複数解答分送信する.また, 送信する前に LED による問題番号の表示と対応した解 答番号の表示をするので,解答を間違えたまま送信す る事を防止している.この機能により,即座に小テス トの結果を提示することが可能である. また教師側と しても、即座に正答率の低い問題に解説の時間を割く ことが出来、授業時間をより有効に活用できる.

3.2.2 ハードウェア構成

子機は電池, 制御 IC, 入力スイッチ, LED, 通信機器 で構成した.

入力として異なる 5色のタクトスイッチを使用し, スイッチの状態を表す為に,それぞれのスイッチに対 応した 5つの LEDを取り付けた.

電源は 6P型乾電池を使用し,通信には ZigBeeモジ ュールを使用した.制御 ICには ZigBeeモジュールか らの信号を読み取るための通信機能 (rs232c) や AD 変 換を備え,かつ 1/0の数が妥当な PIC16F88を使用し た.

3.2.3 動作

子機でデータを作成し,親機から信号要求がある場 合のみ,データ送信を行う.

step 1 選択肢を決定したら「スイッチ入力」により 選択肢の番号データを「制御 ICj に伝える.

step 2 「制御 IC」は「スイッチ入力」からの信号を 元に選択肢の番号に対応した「LED」を点灯させる 「制御 IC」は「スイッチ入力」の送信ボタンが押

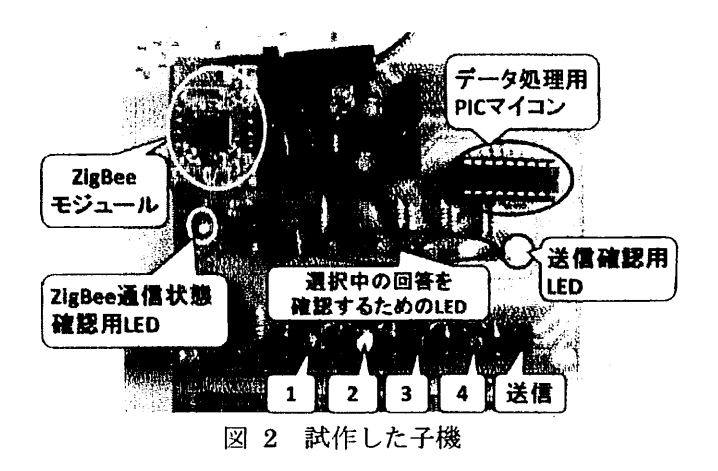

されたことを確認したら次の step 3に移る.

- step 3 「制御 IC」は送信要求信号が確認されるまで 一定時間待つ. 確認されたら step4 に移り、され ないなら、全ての LED を点滅させ、送信エラーで あることを利用者に伝える.
- step 4 「制御 IC」は親機からの送信要求信号の ID と, 受信した子機の ID を比較する. 等しいなら, 生成した送信信号を「信号変換部」を介して 「ZigBee モジュール」に信号を渡し親機へ送信す る.

# 3.3 親機

#### 3.3. 1 実装した機能

問題提示,子機からのデータ入力,分析,結果表示 の各機能を, Microsoft Excel を用いて実装した. 但し, 既存の機能だけではデータ集計、分析などの繰り返し 作業を手動で行わなければならず、教師の負担が大き くなる事から, Visual Basic For Application (VBA) を用いて機能拡張を行った.また,作成した各機能に 素早くアクセス出来るようにするため,シート毎に機 能を振り分けた.これによりタプの選択をすることで, 場面に合わせた機能を選択可能にした.

3.3.2 受信の仕組み

親機はポーリング方式によって各子機からのデータ を収集する.解答の受付を開始すると,親機は全ての 子機に対して子機 ID 順に送信要求信号を送る. そして, 10に対応した子機からの解答データを受信し,受信し た時間と共にセルに記録をする.

3.3.3 問題提示画面

学生は図3の問題提示画面の上部に表示される問 題に対し,適切な解答を問題左下にある 4つの選択肢 から1つ選択する. 選択肢の右側には、この問題に解 答した人数の合計と,解答を受け付けてからの経過時 間が表示される.

また,教師は下部にある操作パネルにより解答の受 付、締切り、現在の順位の発表の操作を容易に行うこ とが可能である.

問題を作成するためには,教師が問題番号・問題 文・選択肢を問題提示両面に入力する.採点の為には 設定画面に正答番号を入力すれば良い.

また解答人数の表示機能により,教師は授業の参加 人数の把握を行い,もし未解答者がいる場合,注意を 促すことが出来る.

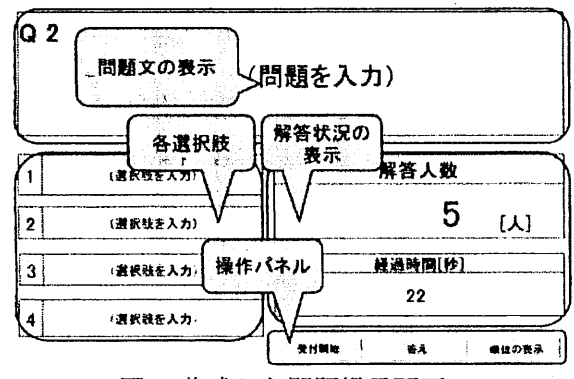

図 3作成した問題提示画面

# 3.3.4 結果表示画面

生徒が自分の今までの解答状況や、クラスでの自分 の順位を把握できるようにするため、図4のような結 果表示画面を作成した.行方向には問題番号の|順番に, 列方向には正解数の多い順番に並べ替えて表示してい る.また,正解筒所のセルを黄色に,未解答の箇所の セルを水色に網かけを行なった.

### 3.3.5 分析画面

教師が生徒の理解度把握を容易に行えるように図 5 に示す分析画面を作成した. 解答人数の表示と SP 表[2]. [3] による分析機能を実装した.

SP表とは学習診断や指導評価のために,生徒と問題 の特性を視覚的に捉えやすく図評価したものである. 作成方法として縦に生徒、横に問題を並べ、正解箇所 には 1を、不正箇所には 0とした得点一覧表を作成す る.そして,生徒の正解数の高い順番に上から並べ替 え、さらに各問題の正答者が多い順番に左から並び替 える. [2]これにより、問題は難易度順に並べ替えが行 われるので,出題した設問は学生にとって適切かを判 断することが出来る.また,表の下部には正解数の低 い生徒,つまり理解不足の生徒が集まるので教師は個 別指導の材料にすることが出来る.

# 3.3.6 通信設定画面

通信の設定を行う."config"タブを選択し,水色 のセルに設定情報を記入する.

図6は通信設定が記述されたセルを拡大したものであ る出力 COMJ には, ZigBeeモジュールを接続した COMポート番号を入力する.その他の設定は必要な場 合だけ変更を行えば良い.

#### 4. システムの評価

#### 4.1教室での通信状況の評価

試作したシステムを実際の教室で動作させ,通信が 正常に行われるか指向性などを含め検証した.モジュ ールの指向性の検証のために子機の向きを各場所で変 えながら実験を行なった.

|  |  | $\sim$ | ------<br>la italia secu | 그대해 결혼 보기 |  |
|--|--|--------|--------------------------|-----------|--|
|  |  |        |                          |           |  |

図 4 結果表示画面

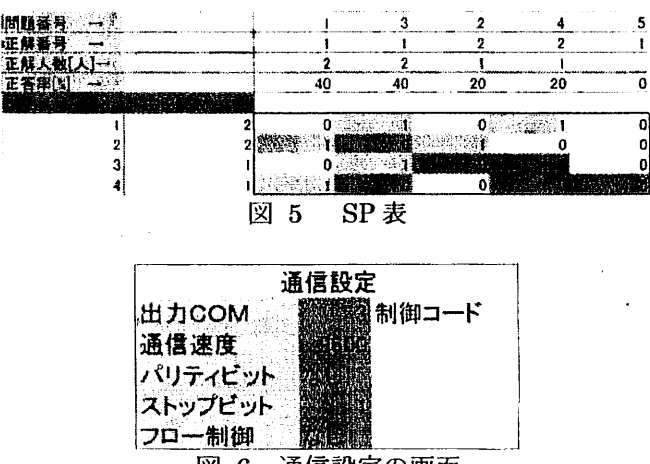

図 6 通信設定の画面 4.1.1 実験方法

親機1台と子機を1台用意し、図7に示す黒板前の 教卓の上に親機を設置した.教卓前から教室の反対側 の壁までの空間を 9分割したそれぞれの場所で,子機 の角度を変更し、各10回送信を行った.

教室は約40人の生徒が授業を行える規模とした.

子機の角度を以下のように変えながら実験を行なった。 子機を箱として見た場合に、図8のように面にアルフ アベットを定義する.面 Aを調べたい場合、面 Aを上 に,面 Bを調べたい場合には両日を上にして,子機を 置く.面 Aの初期位置は面 Bを親機に向けた状態とし た.面 Bは基板裏面が親機に向くような位置を初期位 置とした.

初期位置(0度), 90度, 180度, 270度と子機を時計回 りに回転させ,各位置で 10回送信を行なった.

4.1.2 結果

グラフ 1は教室の各位置における通信の成功率であ る.面 A を上に 0°,90°,180°,270°について,各 10 回の合計 40回の測定を行なった。同様に B面も 1ヶ所 あたり 40回の測定を行い,合計 80回の測定を行なった. グラフ奥が教室の黒板側となる. グラフ1において 1 ヶ所を除き平均 90%以上の成功率となった。

次に指向性の評価を行う. グラフ2は子機の各面を 上にした場合の各向きにおける通信成功確率を示す. グラフ2から,面 A の場合では 90°方向以外は通信の 成功確率は平均 90%となった.また,面 B は 0° 180°回転させた位置の通信の成功確率が 95%以上とな った. 面 B の 0゜と 180゜の場合,親機はモジュールの 法線上にあった. これによりモジュールの法線方向に 指向特性があると考えられる.使則した ZigBeeモジュ ールの取り付け位置を現在の子機の基盤面に平行な取 り付けから(面 A)、垂直な取り付け (面 B)に変更する ことで通信の成功確率が大きくなる事が分かった.

# 4.2複数通信(ポーリング方式)

# 4.2.1 評価内容

子機 13台にはあらかじめ解答をセットし、ポーリング 方式によって通信が行われるか確認した. 親機と, 13 台の子機を用意し,通信距離は 1mとした.

| 黒板           |              |               |  |  |  |  |
|--------------|--------------|---------------|--|--|--|--|
|              | 教卓           |               |  |  |  |  |
| $\mathbb{O}$ | $\mathbf{Q}$ | Э             |  |  |  |  |
| €            | ς            | $\circledast$ |  |  |  |  |
|              | R            | q             |  |  |  |  |

図 7 教室の場所の番号定義

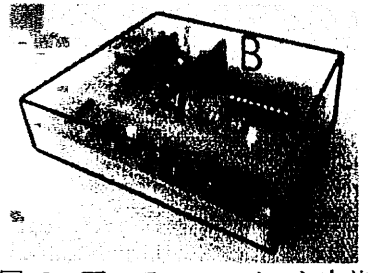

図 8 面のアルファベット定義

4.2.2 結果

子機で生成した信号(子機識別 ID,解答番号)を受信 することが出来た. 転送時間については最大に約1.5 秒の遅れがあった.

この事から、ZigBee モジュールを用いて、複数人数 の場合でも使用可能であることを確認した.

#### 4.3出席確認機能

4.3.1 評価内容

子機からの信号により、ソフトウェア側で出席確認 の機能が正常に動作するか検証を行った. 親機と 13 台 の子機を用意し,通信距離は 1m程度とした.

4.3.2 結果

13台の子機それぞれを識別し,子機の 1D毎に電源が 入ったことを親機から確認することが出来た.

# 4.4 子機の操作性の評価

4.4.1 評価方法

11 人の被験者に子機を配布し,用意した問題に解答 後,成績を表示した.これに関するアンケート調査を 行なった.

4.4.2 .結果

各評価項目について 5段階で評価をした. グラフ 3 は各評価項目の平均値を示している.アンケートの内 容は以下の 7項目とした.

a. 問題画面の見やすさ (5:見やすい)

b. ボタンの押しやすさ (5:押しやすい)

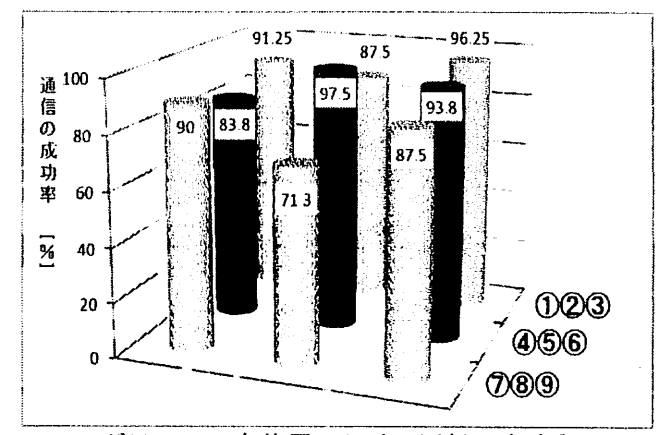

グラフ 1 各位置における通信の成功率

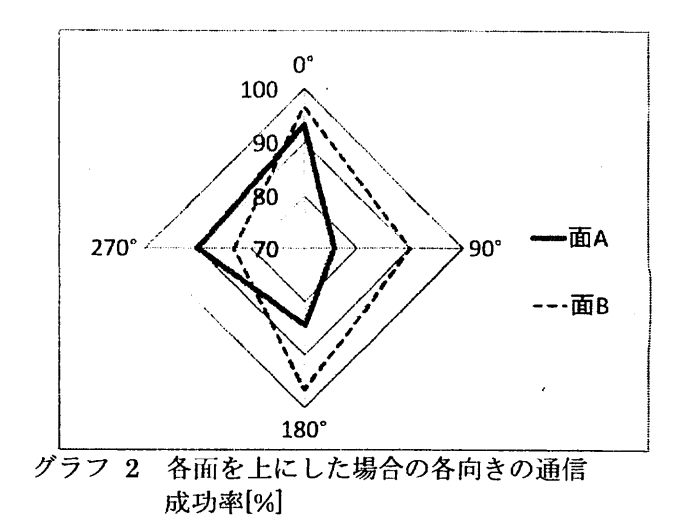

(LEDの点灯表示について)

- c. 選択番号の表示 (5:わかりやすい)
- d. 送信状況の表示 (5:わかりやすい). (結果表示画面について)
- e. 順位表示は分かりやすいか(5:わかりやすい)
- f. 自分の正解数表示は分かりやすいか(5:わかりやす  $\cup$
- g. 間違い箇所は分かりやすいか (5:わかりやすい)

集計結果から問題両面について見やすい,と答えた 人が多く,このことから授業で使用しても問題ないと 考える.

ボタンの押しやすさは人により意見が別れたので, 意見をさらに集め,押しにくいと考えられる原因を探 る必要がある.

LED による選択した番号やデータの送信状況の表示 のわかりやすさ、という質問に対しては、選択した問 題番号はわかりやすかったが,送信状況をもう少し詳 しく知りたい, という意見があった.特に解答を直し て送信したあとの状況,例えば,正しく親機に送信さ れたか,訂正後の選択番号の表示などを知ることが出 来る機能の追加を求める意見があった.

結果表示画面の評価は分かりにくい、という意見が 多かった. 改善案としては以下の意見があった.

・結果表示画面は,多くの情報が有りすぎて分かりに くかったので,情報を絞ってみたらどうか.

・正解箇所を黄色に,誤答を無色から赤にする.未解 答箇所は自のままの方が分かりやすいのでは.

・順位,正解数,子機 ID のそれぞれの数字の字体を変 えることにより見やすくなるのでは.

他にも,送信ボタンを押してから送信が完了される まで少し長いと感じる, という意見もあった.

#### 5. 結果と課題

#### 5.1結果

通信実験から教室程度の規模ならどの場所からでも 通信可能であることを確認できた.さらに ZigBee モジ ュールの指向性を改良に盛り込めば通信の成功確率が 上がると予想される.

また,アンケート結果から,子機に関しては解答状 況をわかりやすくすること,訂正した問題番号の把握 機能を追加する必要がある.親機に関しては,結果表 示画面を見やすく改良する必要がある.

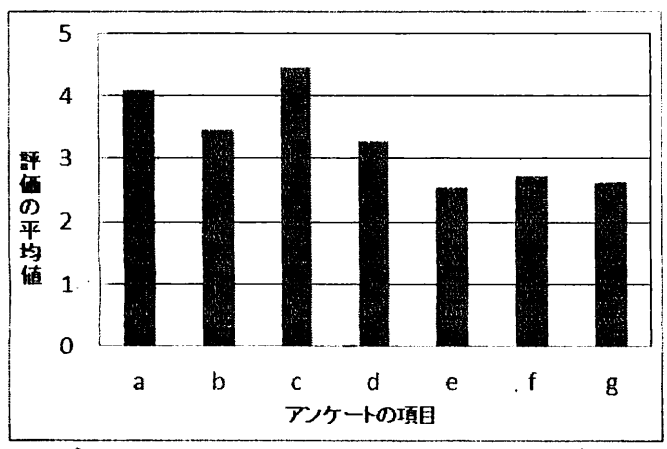

グラフ 3 システムについてのアンケート結果

5.2課題

5.2.1. 子機

通信の信頼度の向上や、センサー機能や情報表示, そして実用化に向けて、次の事を目標に子機を改善す る.

A ZigBeeモジュールの取り付け位置の変更

今回の指向性の実験から ZigBeeモジュールは現在, 基板の面に対して平行に取り付けているが,垂直な取 り付けに変更した方が,通信の成功確率を上げること が出来る.

# B LEDから LCO液晶への変更

送信前に解答を容易に確認する事を可能にするため に、LCDを用いる. 更に、センサーで取り込んだ値も表 示出来るので,個人で実験データをまとめる事が可能 になる.

C 再送信要求信号の実装

教室における通信実験では子機としては送信完了を したが,親機が受け取って居ないことがあり,通信の 成功確率が低い事例もあった. これを解決するために, 親機が子機に対して送信要求をし,それに対して信号 が返づて来なかった場合に,再送信の信号を送信し, 解答データをより確実に収集できる機能を実装する.

スイッチからテンキー入力に変更

スイッチ入力からテンキ一入力に移行することで,選 択|問題の選択肢の幅が広がるばかりでなく,直接数値 入力が可能になるので,計算結果の数値入力にも応用出 来る.また後述する子機の ID と学生番号の自動的な関 連付を可能にする.

#### 5.2.2. 親機

センサー機能に対応したデータ処理と,学生にわか りやすい画面表示,実用に向けて以下の改良をする.

A 結果表示画面の改良

結果表示画面が分かりにくい,という意見を受けて, まずは正解不正解箇所の色や表示の変更、字体の変更 を行い、複数人から意見を求め、実用的なレイアウト にする.

B センサーデータ入力への対応

現在のソフトウェアではセンサーの情報を受け取る 機能を実装していない.よってセンサーの値を統計的 に処理するなどの新しい授業形態に必要な機能を追加 する.

C 子機の IDと学生番号のヒモ付

現在, 子機 ID と学生番号のヒモ付は、子機に貼り付 けてあるシールに,学生が名前と学生番号を記入する. 授業終了後,教師が子機を回収し,子機の ID と学生番 号を手動入力によりヒモ付をする.

教師のこの手間を解消するために.4ボタン入力からテ ンキ一入力に切り替える.授業の最初で学生は自分の 学生番号を入力することにより、ソフトウェア側で ID とのヒモ付が可能になる.

#### 6. まとめ

ZigBeeモジュールを用いて RAを試作し,一般教室に おいて使用可能であることを確認できた.

残されている課題はアナログ入力機能など、項目 5.0 において述べた機能の実装,及び、全員の学生実 験の実験データを用い,その中から法則を確認するな どの授業と実験を強く関連付けた教育方法の開発であ る.

本研究の一部は科研費(課題番号=24650574)を受け て行な'っているものであることをここに記し,関係者 各位に謝意を表する.

# 参考文献

- [1] 工藤隆男, 松橋信明, 根来健夫, 釜谷博行:「実 験・授業・小テスト・診断と個別指導」が 1 サイ クルの電気基礎教育について, 高専教育, 16 号, 1993
- [2] 教育情報科学和究会: "教育情報科学 3. 教育 とデータ分析 データ解析と評価",第一法規出版, pp.95-99(1988年)
- [3] 佐藤隆博:教育情報工学の応用-教材開発とテス ト設計, コロナ社, 1991
- [4] 櫻木 嘉典: Excel を用いた計測制御入門, 電気書 院, 2010